## Documenting Personal Disaster Plan in Notes

The WSC must ensure that a copy of the client's signed Personal Disaster Plan is uploaded to APD iConnect as an attachment to a note. The Personal Disaster Plan FAQs is forthcoming with additional information pertaining to the Personal Disaster Plan.

- 1. Navigate to the Consumer Record.
- 2. Open the Notes tab & user File to Add a Note
- 3. Complete the following fields:
	- a. Note Type = Support Plan
	- b. Note Sub-Type = Documentation
	- c. Description = Personal Disaster Plan
	- d. Status = Complete
	- e. Use the Add Attachment link to attach the Personal Disaster Plan
- 4. File < Save and Close Note

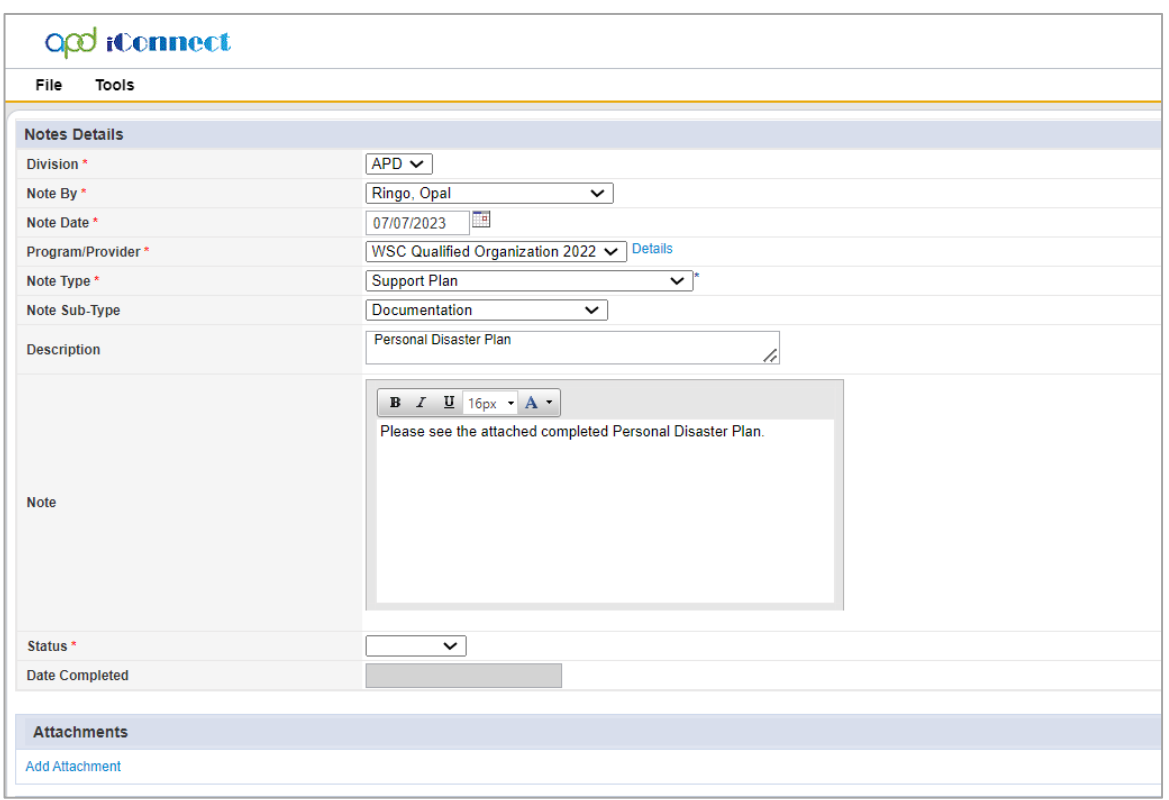